## **Як створити самостійно запит на отримання CARTE SOLIDAIRE**

## **ДЛЯ КОРИСТУВАННЯ ТРАНСПОРТОМ Région Nouvelle-Aquitaine ЗІ ЗНИЖКОЮ 80%**

*Увага ! Нічого не робіть, поки не прочитаєте інструкцію до кінця!Краще це робити з комп'ютера!*

1.Реєструєтеся на сайті

[https://cartesolidaire-nouvelle-aquitaine.cba.fr,](https://cartesolidaire-nouvelle-aquitaine.cba.fr/)

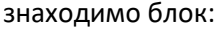

Je ne possède pas de compte carte solidaire CRÉER UN COMPTE

#### CREE UN COMPTE

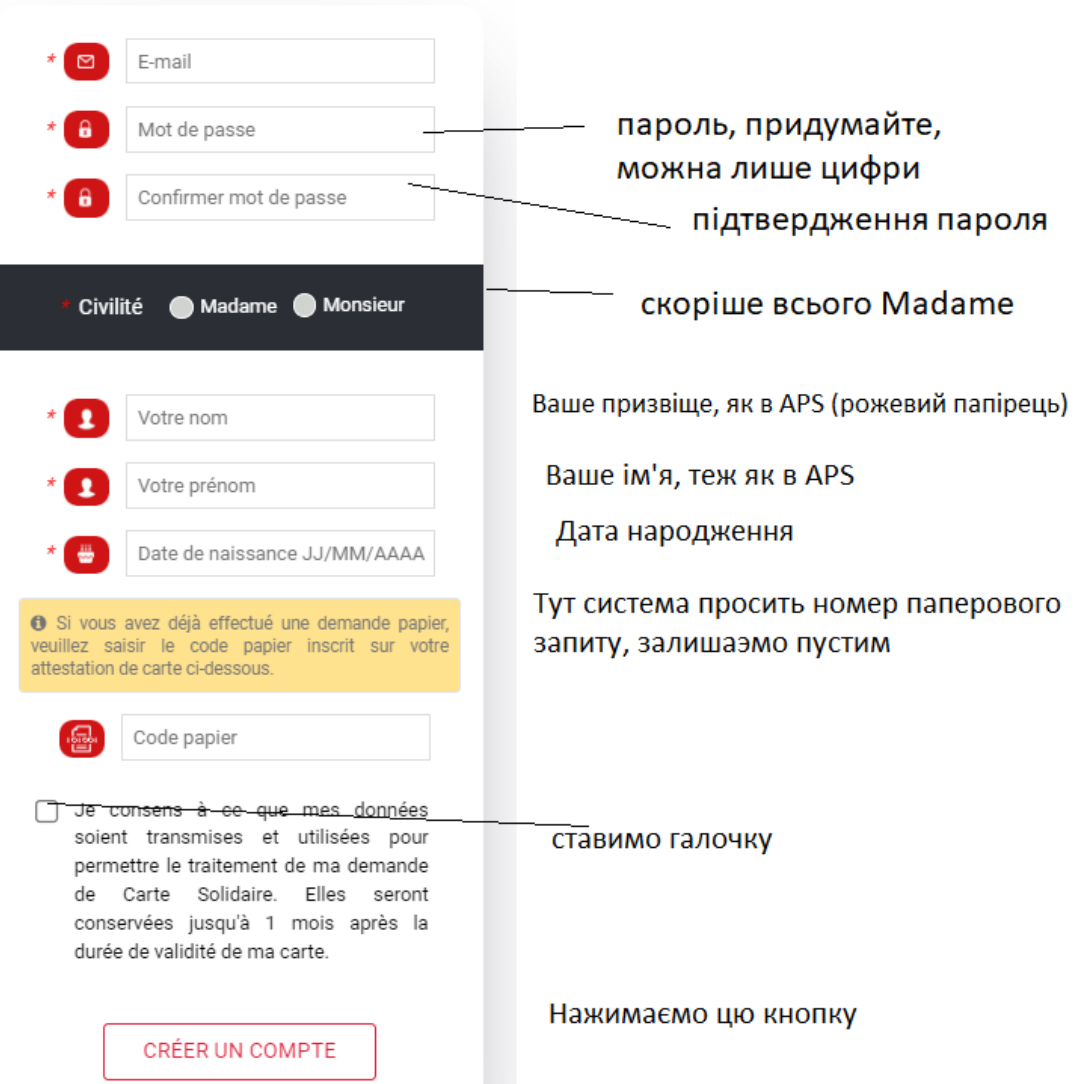

#### Якщо Ви бачите таке повідомлення: **Ce compte possède un code papier, merci de l'indiquer**

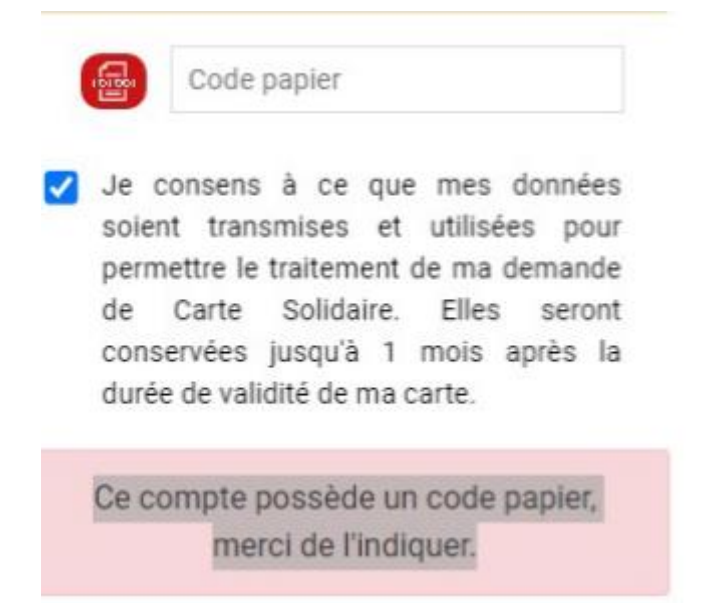

Це означає, що система знайшла Ваше досьє, яке створили соціальні працівники, і все, що Вам залишається, це запитувати у них про стан Вашої справи, або запитати у них ваш **code papier.**

Ще можна спробувати зателефонувати за номером

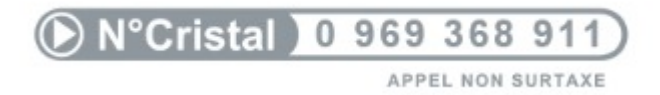

І спробувати дізнатися інформацію.

В іншому випадку, ви мали отримати на лист, в якому потрібно нажати на посилання.

Таким чином Ви підтвердите свою почту.

Далі, ви авторизуєтеся в системі ось тут:

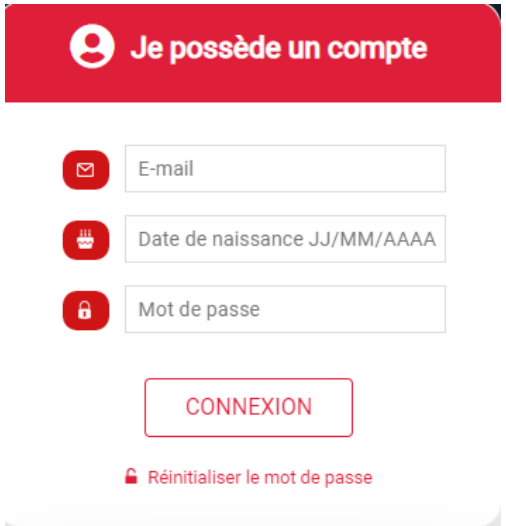

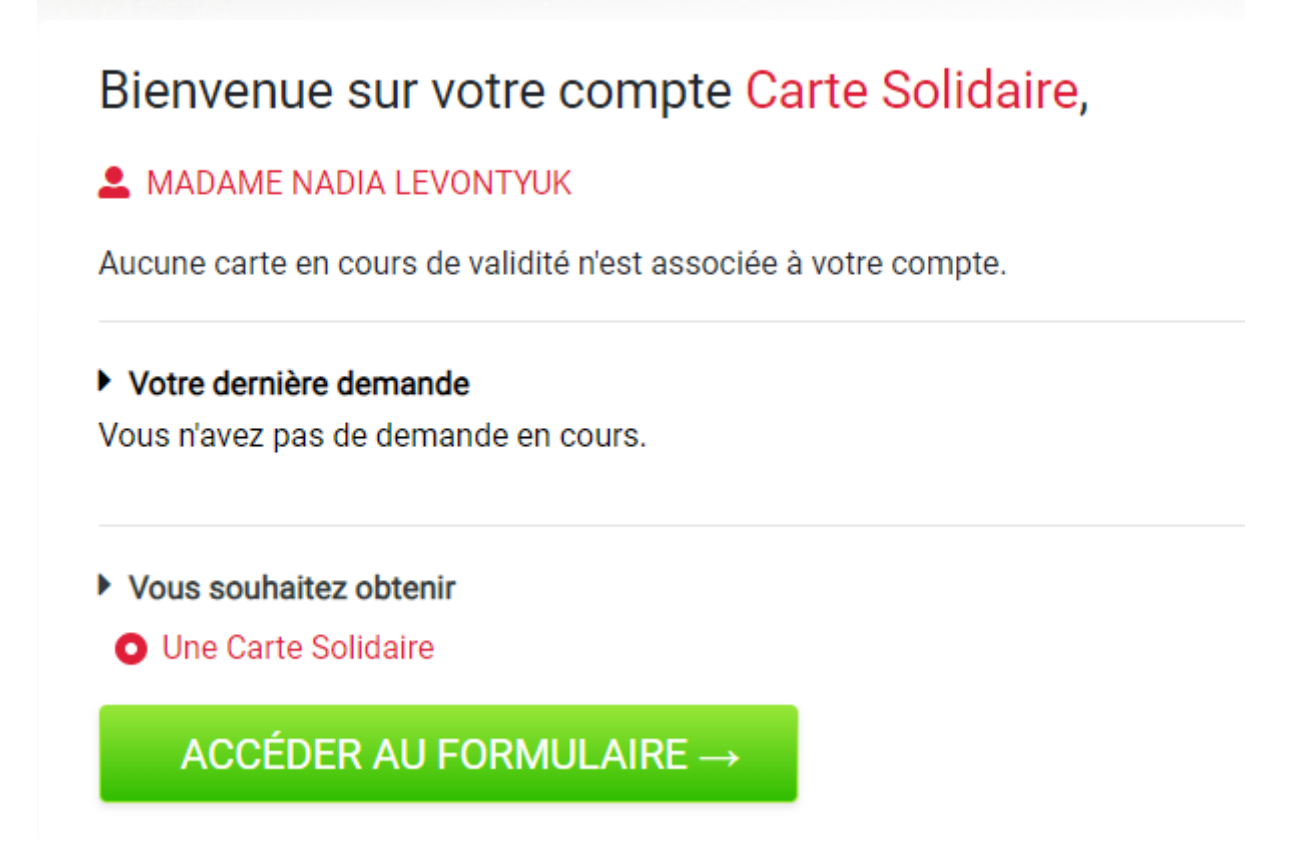

І тут ви повинні ліворуч заповнити свої дані, обов'язкові поля виділені рожевим.

Це власне Ваша адреса.

Індекс, назва міста, назва вулиці вносимо через випадаюче меню (це важливо).

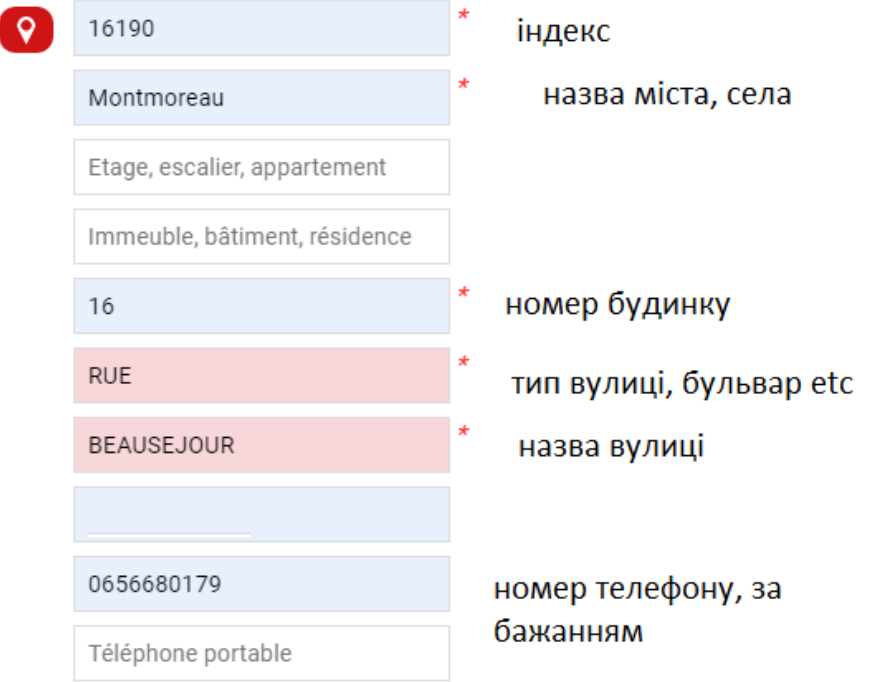

Якщо все вдалося, ви побачите на зеленому фоні

# Enregistrement effectué. (Реєстрацію завершено.)

Далі прокручуєте вверх, і нажимаєте велику зелену кнопку праворуч.

# Далі ось тут вибираєте ADA

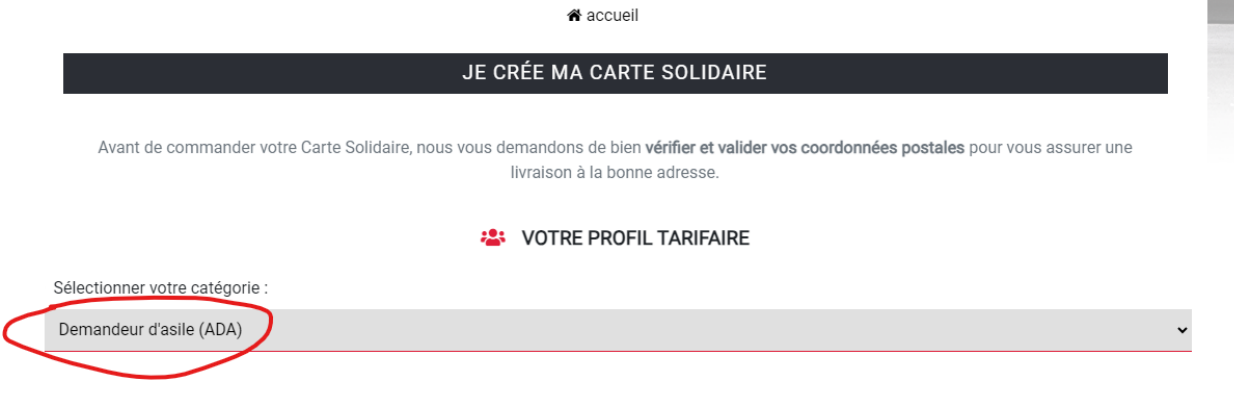

Потім нажимаємо біло-червону кнопку :

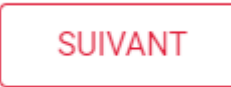

Далі останній етап, але самий головний. Потрібно загрузити Ваші документи.

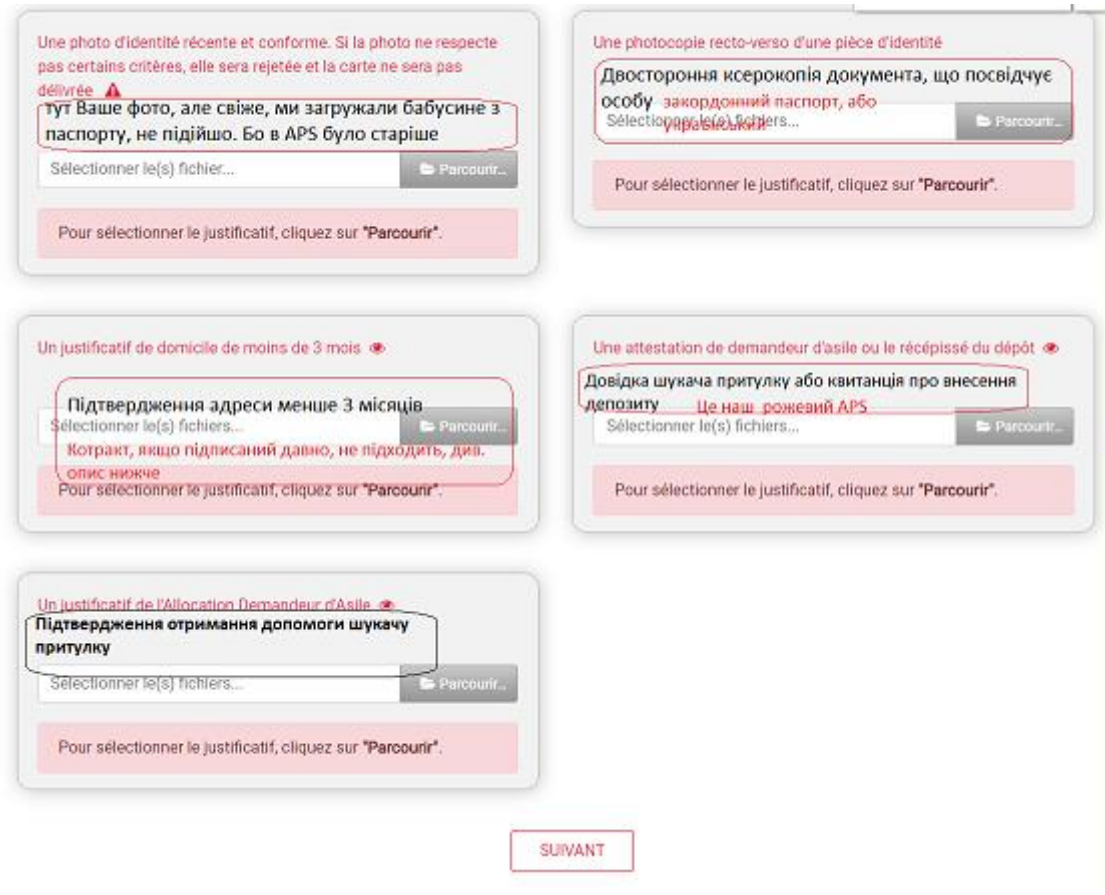

Підтвердження адреси менше 3 місяців, приклад:

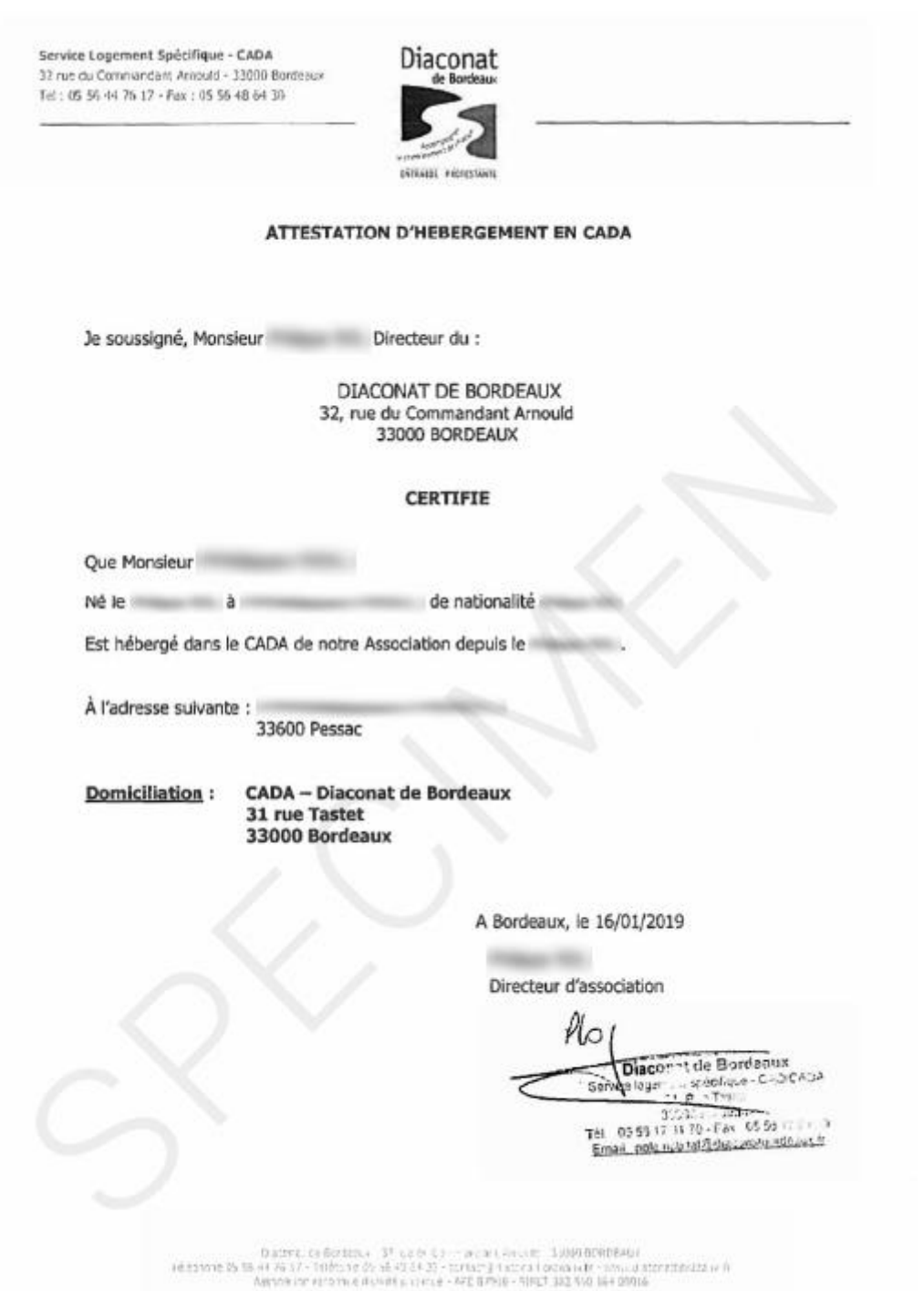

Підтвердження отримання допомоги шукачу притулку

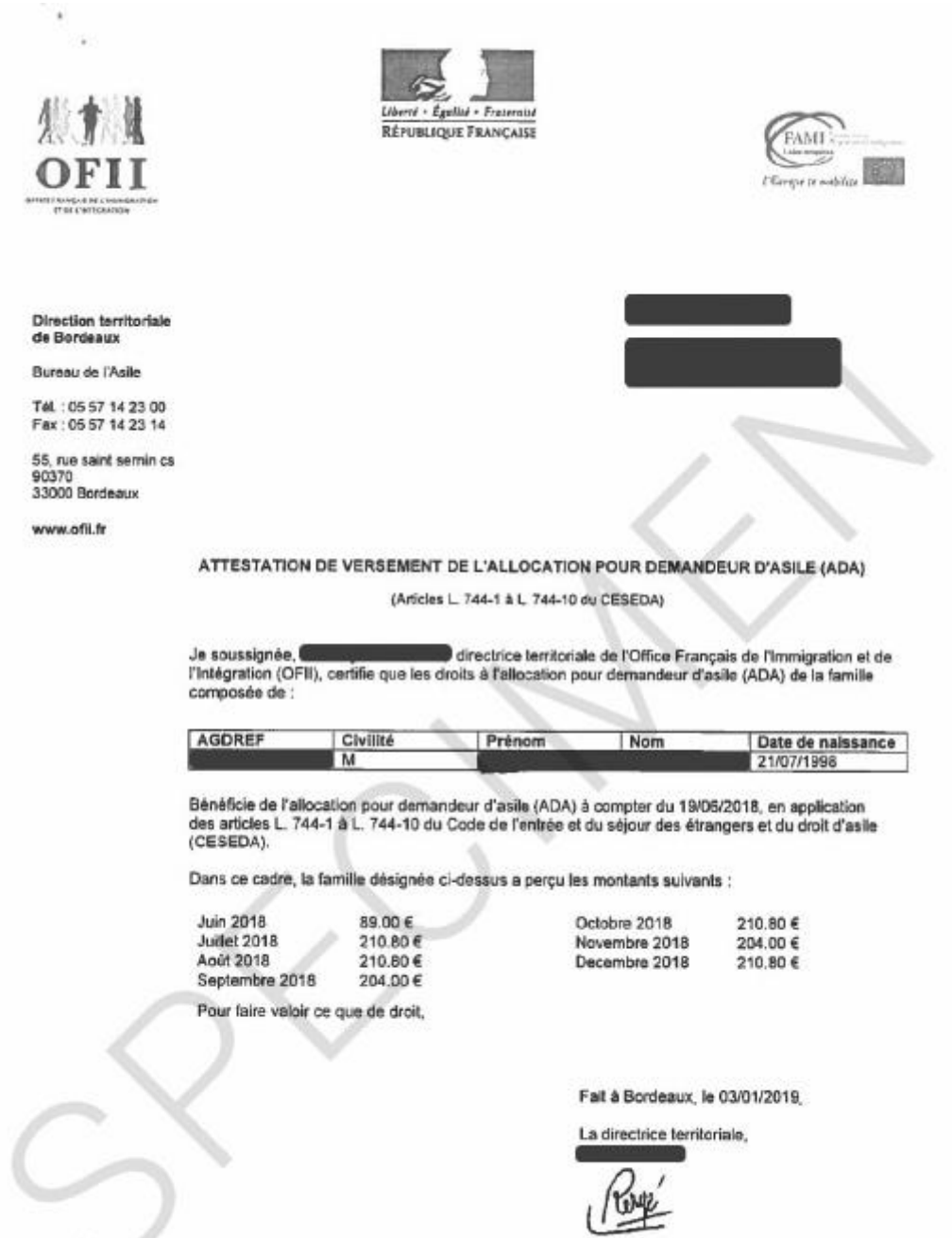

Для цього документу пишемо такий лист в офі за адресами: [ukraine-ada-poitiers@ofii.fr](mailto:ukraine-ada-poitiers@ofii.fr) та [rdv.poitiers@ofii.fr](mailto:rdv.poitiers@ofii.fr) :

*Bonjour Madame, Monsieur !*

*Mon numéro de dossier OFII est 16030...….*

*Je m'appelle …..*

*Pour redemande de CARTE SOLIDAIRE de Région Nouvelle-Aquitaine j'ai besoin reçue un Certificat le montant de l'aide ADA reçue pour l'année dernier (12 moins) , pouvez-vous me fournir cette attestation, s'il vous plaît ! MERCI d'avance!*

В листі внесіть свої дані, і також в темі листа вкажіть Ваш номер APS та ім'я, щоб швидко опрацювали.

Коли Ви всі документи прикріпите, нажимаєте кнопку

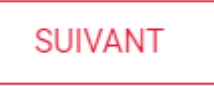

Зверніть увагу, коли Ви загружаєте документ, треба нажимати зелену кнопку Valider.

**Отже, коли Ви створите акант, і впевнитеся, що Вашу справу ще не подали соціальні працівники, то підготуйте всі документи, які потрібно завантажити:**

- **1) Фото**
- **2) Скан паспорту**
- **3) Скан APS**
- **4) Сертифікат підтвердження адреси**
- **5) Довідка з офі**

**І завантажте їх як описано вище. Якщо все вийшло, Ви побачите таке повідомлення:**

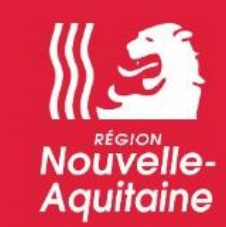

# **FÉLICITATIONS**

Votre demande a bien été enregistrée.

Votre demande a bien été prise en compte par nos services et sera traitée dans les meilleurs délais.

En cas de validation (ou refus) de votre dossier par nos services, votre carte (ou la réponse négative) sera envoyée par courrier à l'adresse suivante :

Ваша адреса

En cas de dossier incomplet, vous serez informé par courriel à l'adresse suivante :

**Ваш** email

La Région Nouvelle-Aquitaine vous remercie.

Fermer

Також прийде підтвердження на почту. А через декілька днів Ви побачите в акаунті номер своєї карти. *Якщо залишилися запитання, чи щось не* 

*виходить, звертайтеся за номером: Tel, Whatsapp, Telegram +33656680179*